# COMPUTERISED MAINTENANCE MANAGEMENT SYSTEM

cmms.viewiss.com

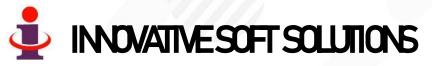

WWW.VIEWISS.COM

#### Maintenance Management Goals

- ✓ Extend the life of Machines in the Plant
  - to minimize their wear and tear.
  - to postponed the investment on replacement.
- ✓ Increase the availability of machine for production
  - to smoothly operate the plant.
  - to increase the productivity.
  - to avoid rescheduling of production and timely supply to customers.
  - to eliminate unnecessary overtime to met the time schedule.
- Avoid unexpected breakdowns
  - to eliminate production disturbances.
  - to reduce the Maintenance Cost.
- Improve the Productivity , Quality and Safety of personnel
  - by maintaining machine in their good operating condition
- Compliance with Regulations
  - to avoid legal complication like penalty, plant closure.

To improve Reliability, Availability and Maintainability You need a software to efficiently manage with less effort

# Software Features

- Least human intervention is the goal of this software It automatically updates P/M, C/M, pending work Plans. Data entry forms are pre-filled wherever possible. Hence human error is kept to a minimum and reduces data entry time & effort.
- Business Logic Module the brain of our software, stores all your business logics, rules & procedures and controls the system!
- A Windows 10 system having Wi-Fi / LAN connection is sufficient to use as server. There is no need for any other high-end Computer/Server.
- ✓ Entire organization can access live status on maintenance at anytime.
- $\checkmark$  Live Reports in your mobile/computer at all times 24x7 across the year.
- ✓ Dashboard to show the entire Maintenance performance in single page with trend charts.
- ✓ Powerful & Live Analytical reports available to the management for making right decisions.
- ✓ All reports can be downloaded in to your computer in **Excel/PDF format**.

# Software Features

- ✓ Our software employs **Responsive Web Design** & can be accessed through Computer, Tablets, Mobile phones.
- Highly secured, with user-based restriction to access information that can be set or altered at anytime by the
  System Administrator in your organization without our involvement.
- ✓ As an option, it can also be hosted & maintained by us in cloud server. You can access the data from anywhere across the world! More suited for -
  - Organizations with multi-plant locations spread across wider geographical area with central control.
  - Medium/Small organizations where it is not economical to install & maintain it at their end.
- ✓ No need for any other communication methods like Email, Phone etc., for information sharing.
- ✓ Automatically generate weekly/monthly schedules for different maintenance types.
- ✓ Calculates and displays MTBF & MTTR for each equipment as on date.
- ✓ Generates graphical reports on trends on various parameters for managerial decisions.
- Top Management can see all the department reports while individual department personnel can only see his department data.

### **CMMS** Flowchart

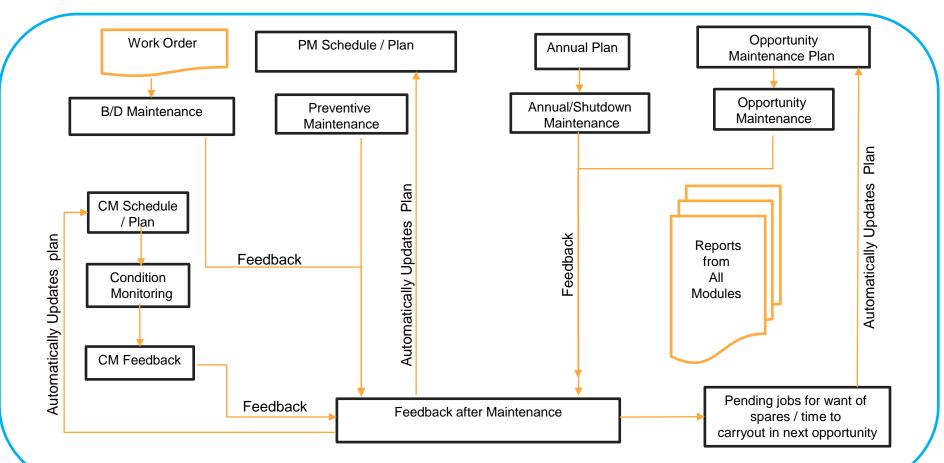

# REPORTS

# -Dashboard-

This page appears automatically whenever you login into the software to show you the complete Maintenance performance in single page thro various charts

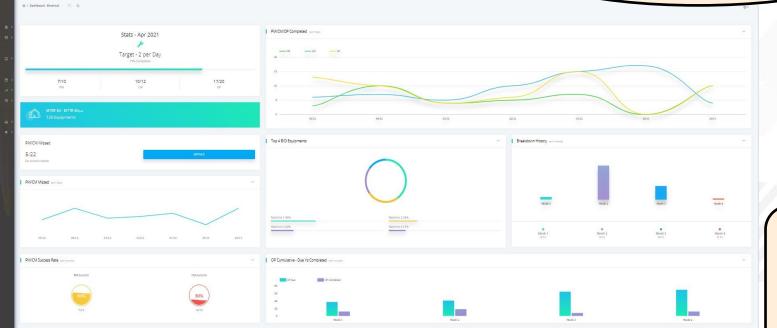

To cover all the reports, the size shown here in the presentation is very small compared to the actual size.

Each component will be explained separately in next slides

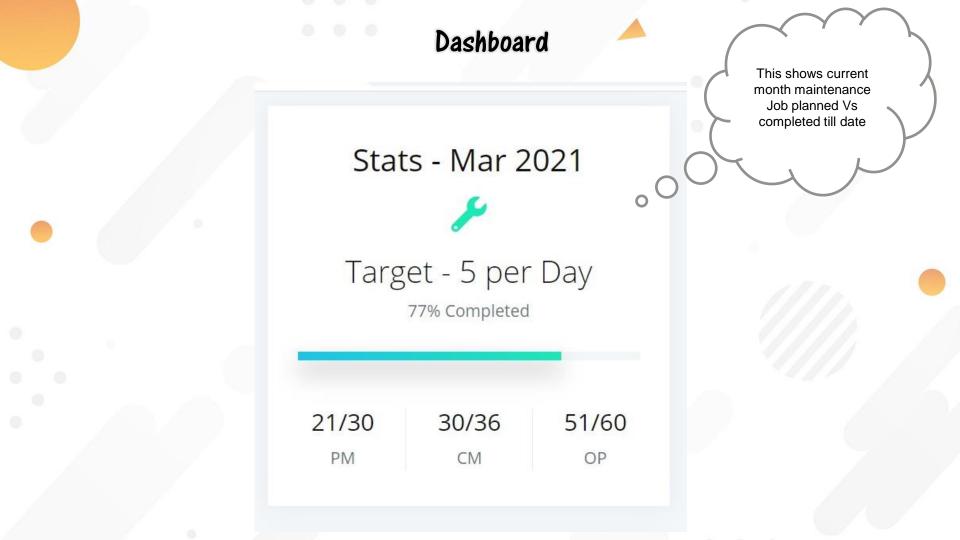

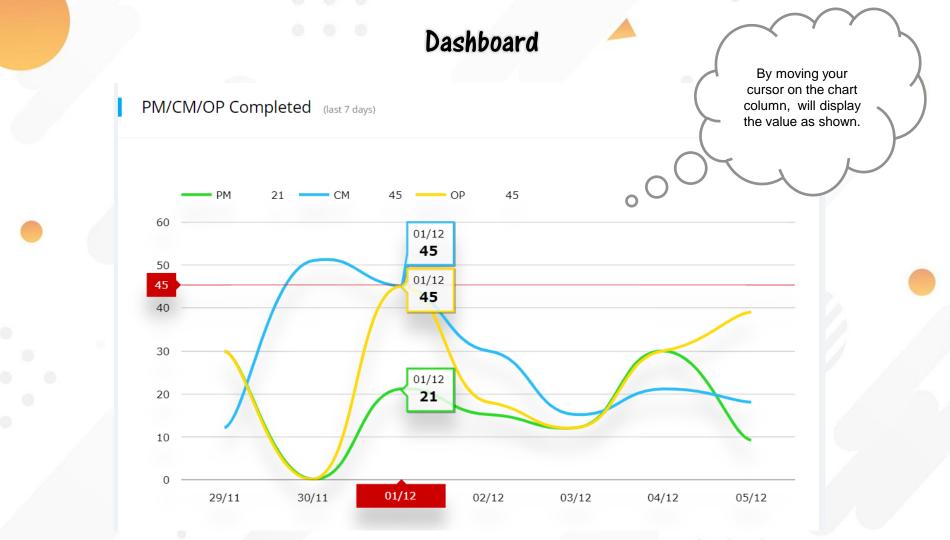

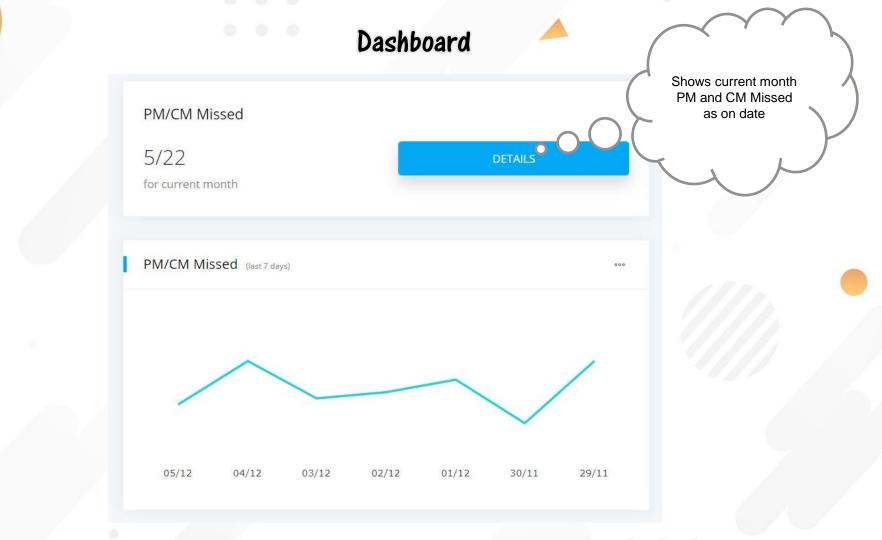

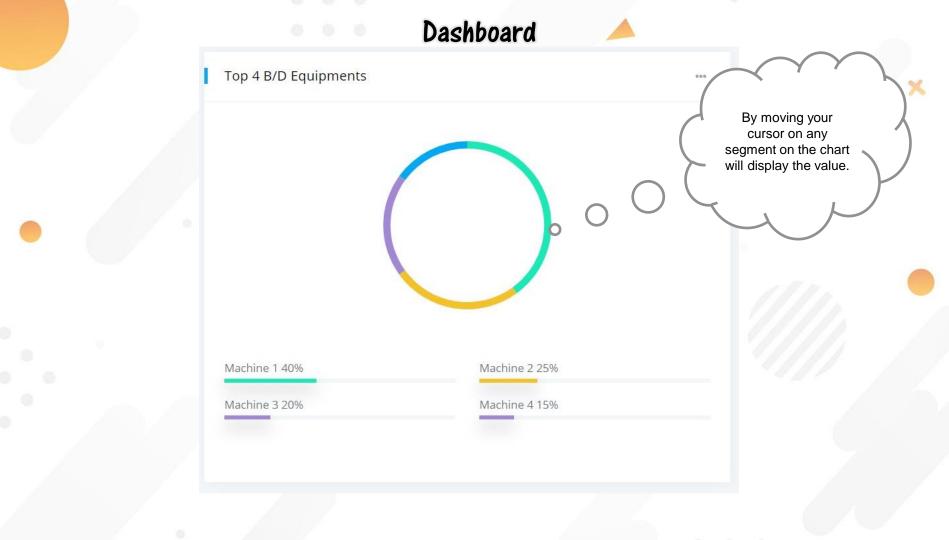

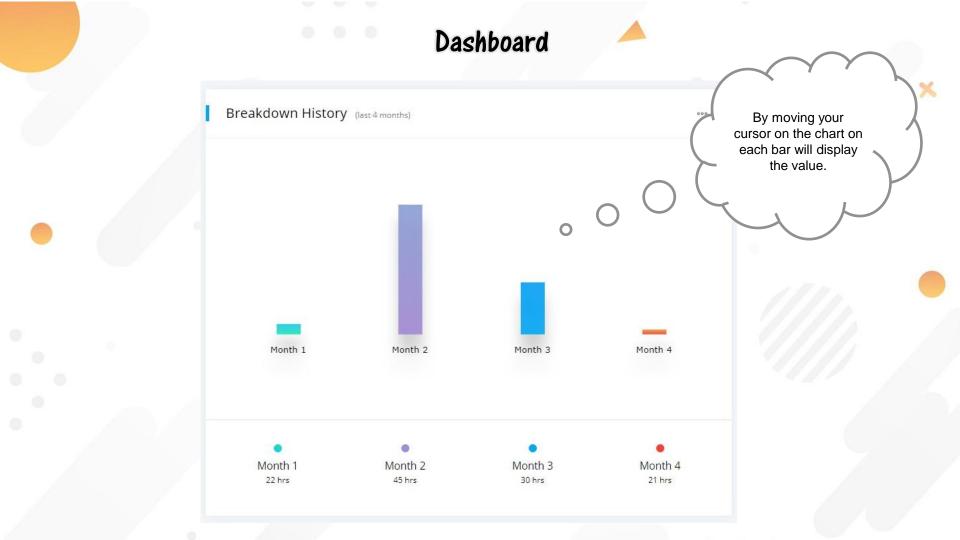

X

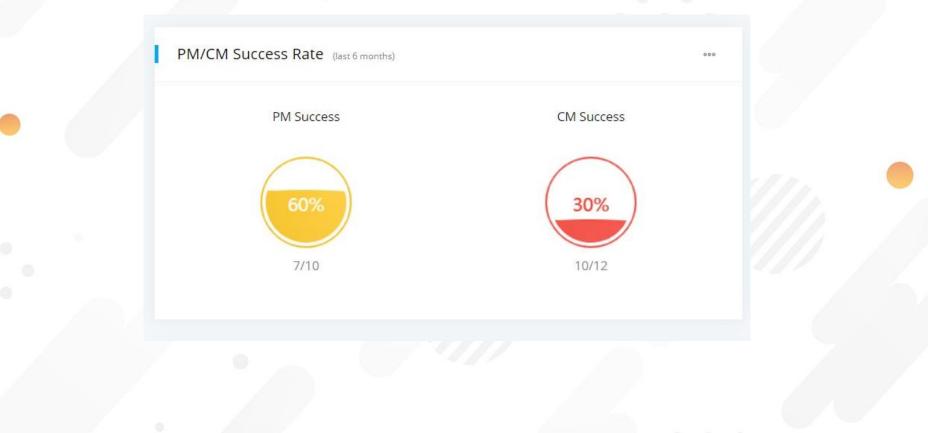

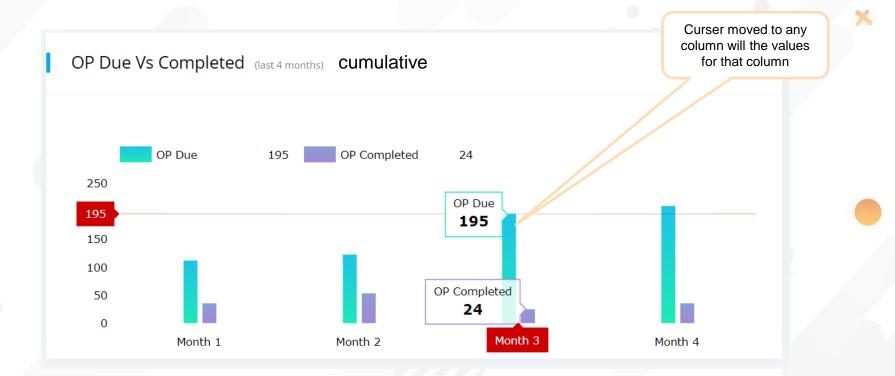

# DETAILED REPORTS

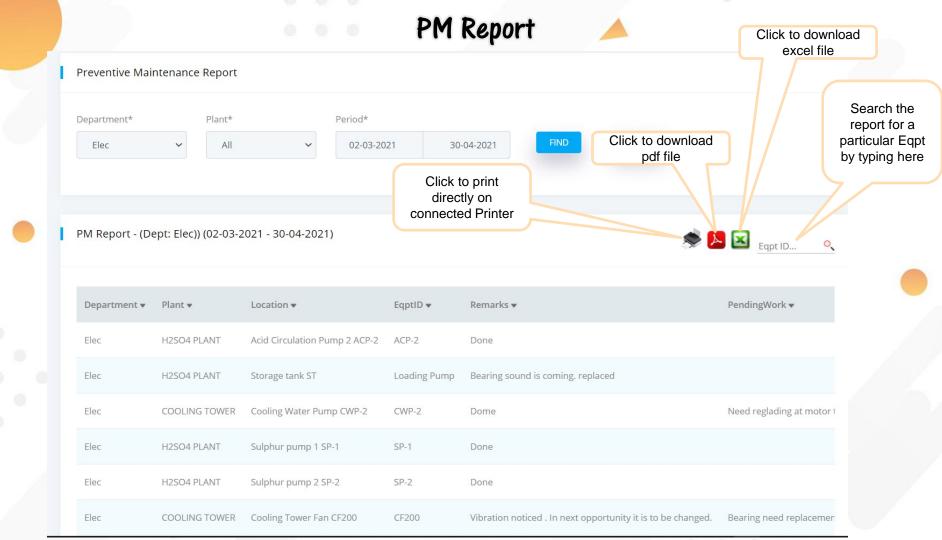

CM Report

CM Report - (Dept: Elec)) (01-03-2021 - 31-03-2021)

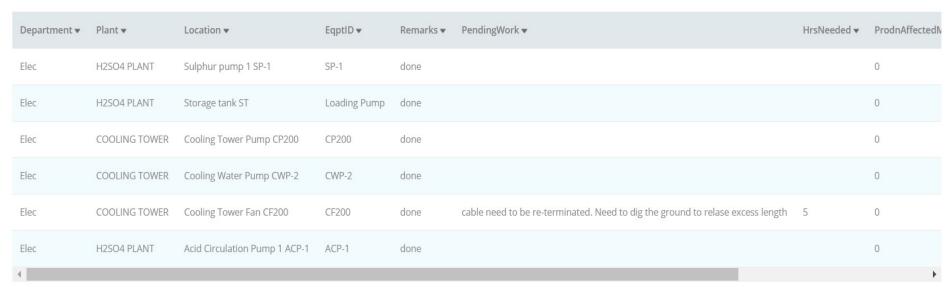

Page Size 10 🗸

🛸 📐 🔀 Eqpt ID...

0

# **Opportunity Maintenance Report**

#### Opportunity Maintenance Report

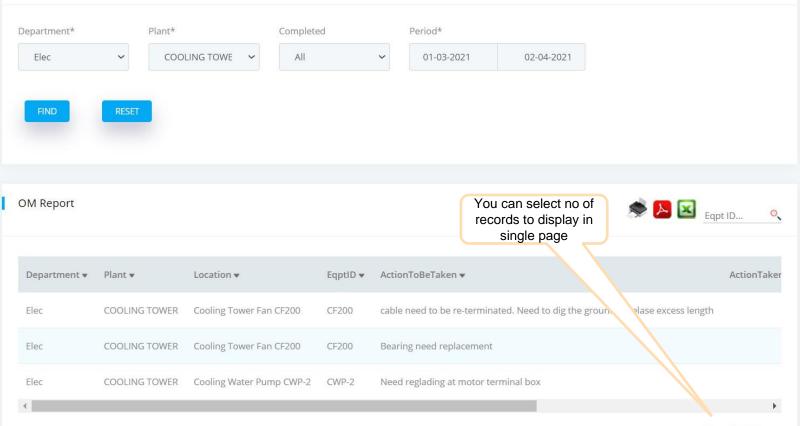

Page Size 10 🗸

### B/D Report

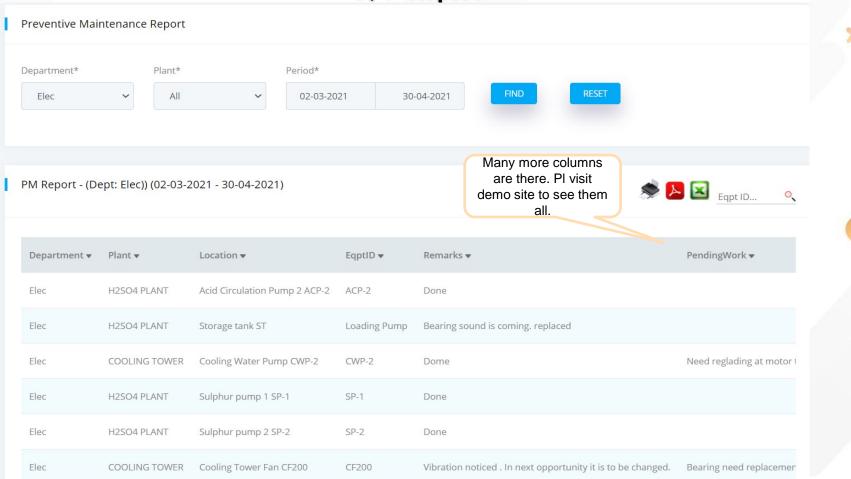

# S/D Report

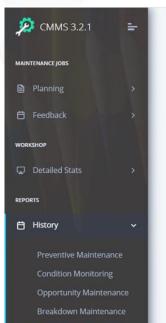

- Shutdown Maintenance
- ✓ Trend Charts
- ( Analytical

MASTERS

| epartment*                           | Plant*                                                         |                   | S/D Date*                                        |                         |                                          |                        |                  |
|--------------------------------------|----------------------------------------------------------------|-------------------|--------------------------------------------------|-------------------------|------------------------------------------|------------------------|------------------|
| Elec                                 | ~ All                                                          | ~                 | 02/02/2021 ~ Fine                                | RESET                   | Only one jo<br>is complete<br>as on toda | ed<br>iy.              |                  |
| D Report (De                         | pt: Elec Plant: All SD Date: 0                                 | 2/02/2021)        |                                                  |                         |                                          | ۵ 🍬                    | Eqpt ID 🔍        |
|                                      |                                                                |                   |                                                  |                         |                                          |                        |                  |
| lant <del>v</del>                    | Location 👻                                                     | EqptID 🔻          | ActionTaken 🔻                                    | PlannedOn 🔻             | Responsibility 🕶                         | Completed 🕶            | CompletionDate 🔻 |
|                                      | Location                                                       | EqptID ▼<br>ACP-1 | ActionTaken 🕶                                    | PlannedOn ▼<br>02/02/21 | Responsibility 🔻<br>Ram E                | Completed <del>v</del> | CompletionDate 🔻 |
| lant ▼<br>12504 PLANT<br>12504 PLANT |                                                                |                   | ActionTaken •<br>Bearing Replace and Overhauled. |                         |                                          |                        | CompletionDate   |
| 2SO4 PLANT<br>2SO4 PLANT             | Acid Circulation Pump 1 ACP-1                                  | ACP-1             |                                                  | 02/02/21                | Ram E                                    | N                      |                  |
| 12504 PLANT                          | Acid Circulation Pump 1 ACP-1<br>Acid Circulation Pump 2 ACP-2 | ACP-1<br>ACP-2    |                                                  | 02/02/21                | Ram E<br>Raghu E                         | N<br>Y                 |                  |

### Maintenance History Report

Only one Eqpt is selected for longer period. All type of maintenance done on that Eqpt are listed out

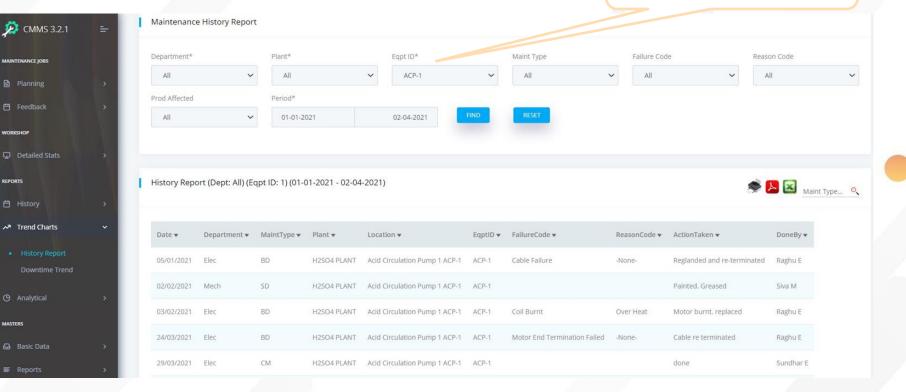

# Plant/Location Master

|                                             | Direct               |                     | 1 and 1 and                                                                     |                      |                                                                   |                                                                     |                                                                                                |
|---------------------------------------------|----------------------|---------------------|---------------------------------------------------------------------------------|----------------------|-------------------------------------------------------------------|---------------------------------------------------------------------|------------------------------------------------------------------------------------------------|
| UNTENANCE JOBS                              | Plant                |                     | Location*                                                                       |                      |                                                                   |                                                                     |                                                                                                |
| Planning >                                  | pl                   | lant name           | location name                                                                   |                      | AD                                                                | FILTER                                                              | RESET                                                                                          |
| Feedback >                                  |                      |                     |                                                                                 |                      |                                                                   |                                                                     |                                                                                                |
| RKSHOP                                      | Mair                 | ntenance Manag      | ement System                                                                    |                      |                                                                   |                                                                     |                                                                                                |
| Detailed Stats >                            |                      | 0                   | ,                                                                               |                      |                                                                   |                                                                     |                                                                                                |
|                                             |                      |                     |                                                                                 |                      |                                                                   |                                                                     |                                                                                                |
| DRTS                                        | Pla                  | int                 | Location                                                                        | UserName             | TimeStamp                                                         |                                                                     |                                                                                                |
| History >                                   |                      | ant<br>DOLING TOWER | Location<br>Cooling Tower Fan CF200                                             | UserName<br>elec     | TimeStamp<br>29/03/2021 10:58:00                                  |                                                                     | a is entered or edited the                                                                     |
| History ><br>Trend Charts >                 | co                   |                     |                                                                                 |                      |                                                                   | software autor<br>of action and v                                   | natically captures the time<br>who did it. This can't be                                       |
| History ><br>Trend Charts >                 | con                  | OOLING TOWER        | Cooling Tower Fan CF200                                                         | elec                 | 29/03/2021 10:58:00                                               | software autor<br>of action and v<br>edited by anyb                 | matically captures the time<br>who did it. This can't be<br>body.                              |
| History ><br>Trend Charts >                 | 00<br>00<br>00       | OOLING TOWER        | Cooling Tower Fan CF200<br>Cooling Tower Pump CP200                             | elec<br>elec         | 29/03/2021 10:58:00<br>29/03/2021 09:52:00                        | software autor<br>of action and v<br>edited by anyb                 | matically captures the time<br>who did it. This can't be<br>body.<br>will know who entered the |
| History ><br>Trend Charts ><br>Analytical > | 00<br>00<br>00<br>00 | DOLING TOWER        | Cooling Tower Fan CF200<br>Cooling Tower Pump CP200<br>Cooling Water Pump CWP-1 | elec<br>elec<br>elec | 29/03/2021 10:58:00<br>29/03/2021 09:52:00<br>29/03/2021 10:21:00 | software autor<br>of action and v<br>edited by anyb<br>Therefore we | matically captures the time<br>who did it. This can't be<br>body.<br>will know who entered the |

### **Equipment Specification**

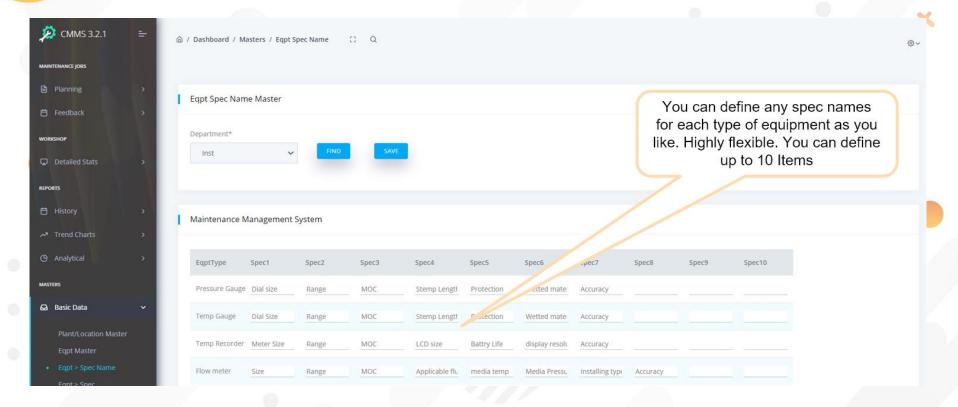

# **Equipment Specification**

| CMMS 3.2.1                           | ≕ <sub>@ /</sub> | Dashboard / Ma | isters / Equipmer | nt Spec 🛛 🖸   | Q            |              |            |                 |           |                             |
|--------------------------------------|------------------|----------------|-------------------|---------------|--------------|--------------|------------|-----------------|-----------|-----------------------------|
| Planning                             | 2                | Eqpt Spec Mast | er                |               |              |              |            |                 |           |                             |
| 🛱 Feedback                           | · -              |                |                   |               |              |              |            |                 |           |                             |
| WORKSHOP                             |                  | Department*    |                   | Equipment Typ |              | FIND         | SAVE       |                 |           | Equipment specification for |
| Detailed Stats                       | >                | Inst           | ~                 | Pressure G    | auge 🗸       |              | JANE       |                 |           | each eqpt.                  |
| REPORTS                              |                  |                |                   |               |              |              |            |                 |           |                             |
| 🛱 History                            | * i              | Maintenance N  | lanagement Sys    | tem           |              |              |            |                 |           |                             |
| <br>A Trend Charts                   | •                |                |                   |               |              |              |            |                 |           |                             |
| ( Analytical                         | *                | EqptID         | Dial size         | Range         | мос          | Stemp Length | Protection | Wetted material | Accuracy  |                             |
| MASTERS                              |                  | CP200PI        | 63mm              | 0-10kg        | Powder coate | 60mm         | IP65       | 316SS           | +-0.5kg   |                             |
| 😡 Basic Data                         | ~                | CP200 PI       | 63mm              | 0-10kg        | Powdr coatec | 60mm         | IP65       | 31655           | +-0.5kg   |                             |
| Plant/Location Master<br>Eqpt Master |                  | SP-1PI         | 63mm              | 0-6 kg        | ABS          | 90mm         | IP67       | 316SS           | +- 0.1 kg |                             |

#### Other Reports that are not shown here

- MTBF for any equipment
- MTTR for any equipment
- > Top 10 Breakdown in a given period
- Top 10 equipment with high MTBF
- > Top 10 equipment with high MTTR
- Top 10 Repeated Breakdowns
- Top 10 Repeated failures
- Top 10 Repeated reasons for failure

#### **Preventive Maintenance & Condition Monitoring**

- ✓ The schedules are automatically done by our software. No need for manual intervention.
- The software monitors for equipment replacement during BD / Preventive maintenance / condition monitoring /
  Opportunity maintenance and automatically corrects the PM and CM schedules accordingly.

Anytime you can see the due date list.

- You can print the feedback form for these schedules generated automatically by the software and hand over to maintenance people to carry out.
- After maintenance, they will fill the details job done, date, done by and handover to his supervisor to feed the data in the system.
- Once the entry is made in the feedback screen, our software will automatically store the next maintenance due date to prepare the new list whenever it becomes due.

# Shutdown Maintenance

- ✓ You need just to enter shutdown planned date for plant/section.
- ✓ Our software automatically displays prefilled list of equipment in that plant area with additional columns to fill planning information like planned date with in the shutdown period going to taken up, who is going to do for those equipment that you want to attend.
- This list once prepared can be printed and handover to respective supervisors to plan for material procurement if needed and to carryout the maintenance accordingly.
- ✓ Whenever the job is completed feedback is given every day till the completion of shown period.
- ✓ Any one can see the live report at any time on current status of shutdown plan to ensure everything goes as per plan.

# **Opportunity Maintenance**

- ✓ During any of the maintenance like PM, CM, BD, there may be situation like non-availability of spare, skilled people or time and some part of work will be left incomplete to be carried out later. Our system keeps track of them.
- ✓ Whenever the plant or part of plant gets stopped for any reason, the production department informs all maintenance personnel along with the stoppage duration.
- Then, Maintenance dept enters the duration of stoppage with plant name in the OP screen. Our software lists out all pending jobs in that plant that can be carried out within the mentioned stoppage duration.
- ✓ They can print it out and hand over to their team to attend using others downtime !

### Annual Maintenance

- Jobs list is prepared and entered by maintenance department with planned Dates & responsibility, well in advance say 2 months.
- The list will be printed out and handed over to respective responsible persons.
- Spares to be ordered will be listed out for each job and ordered by responsible persons.
- During shutdown Maintenance, each maintenance department will enter date of job start and completion once happened every day basis.
- At any point of time, one can see the report on current status of shutdown if it is going on as per the plan to take action if any deviation.

# SAMPLE SCREENS OF ONLINE DEMO

You can visit our demo site cmms.viewiss.com

You can see all reports and even feed data to see how easy it is to use!

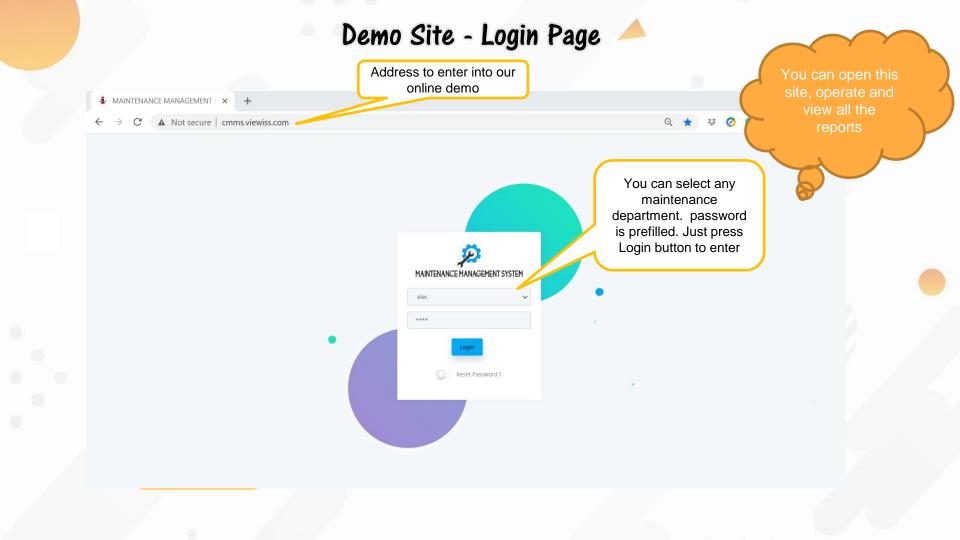

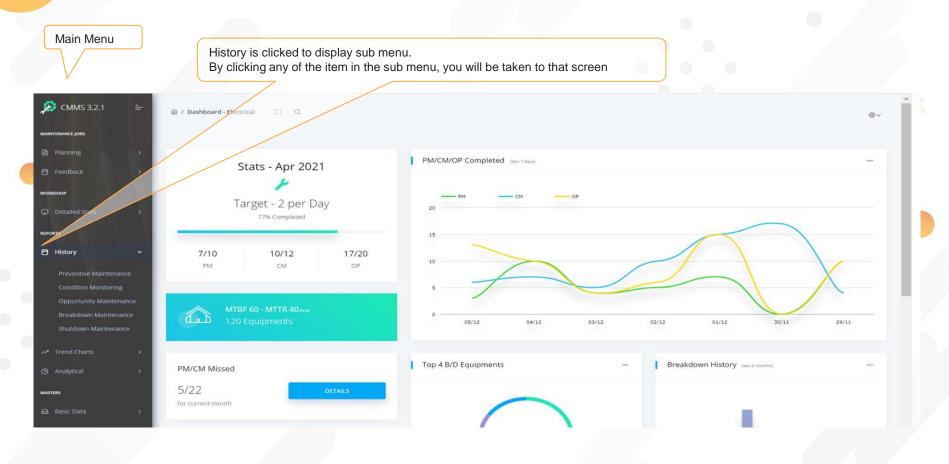

#### Sample Data Entry screen

90

90

90

60

45

90

45

45

45

C

N

C

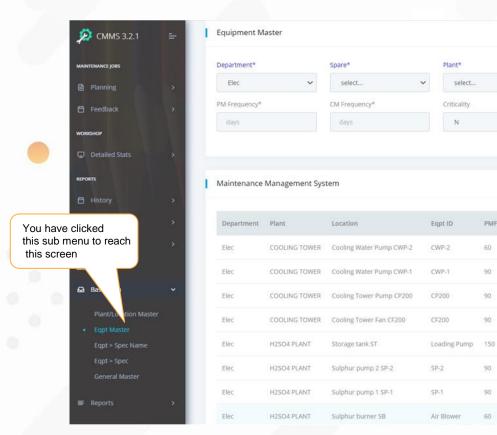

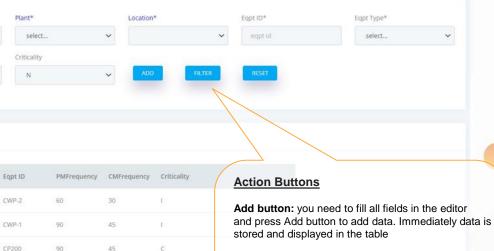

Filter button: Enter any filed you need to filter in the editor and Press Filter button. Data will be displayed as per the selected parameters

Reset Button: By pressing this all fields in the editor will be reset to original to facilitate any other combination of selection.

#### Sample Data Edit/Delete Screen Clicking anywhere on a row makes the row editable and shows 3 icons × (Save, Cancel, Delete) By clicking any of the icons after changing data, Save: changes made will be saved in the database. 应 CMMS 3.2.1 -gpt Master Q Cancel: changes will not be saved. MAINTENANCE JOBS Delete: deletes the entire row from the database permanently. Planning Equipment Master F Feedback Department\* are\* Plant\* Location\* Eqpt Type\* WORKSHOP Elec select... select... elect... V V PM Frequency\* uency\* Criticality REPORTS N History Maintenance Management System MASTERS Department Plant Location Egpt ID PMFrequency CMFrequency Criticality Basic Data ~ Elec COOLING TOWER Cooling Water Pump CWP-2 CWP-2 60 30 $\sim$ Plant/Location Master Elec COOLING TOWER Cooling Water Pump CWP-1 CWP-1 90 45

For more information please get in touch with us,

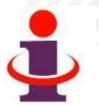

- ✤ Mobile : 900-3930-729 (J.Shanmugam)
- Email : <u>admin@viewiss.com</u>
- Website : <u>www.viewiss.com</u>